#### Embedded Linux kernel解析ノウハウ Linux kernel traceの詳細

#### Yoichi Yuasa

OSAKA NDS Embedded Linux Cross Forum #4

#### 自己紹介

- 湯浅陽一
- 1999年よりLinux kernel開発に参加
- MIPSアーキテクチャのいくつかのCPUへLinux kernelを移植

#### Linux kernel tracerとは

- Linux kernel内蔵の内部追跡システム
- 用途に応じて複数追跡方法から選択可能
- 時間計測が可能
- システム動作中にON/OFF可能
- メモリ上のリングバッファに記録
- フィルタ機能があり選択記録が可能
- インタフェースはメモリファイルシステム上のファイル
- ARMアーキテクチャなど組込みでも利用可能
- kernelのデバッグ、検証、分析やチューニングに利用

#### tracerの種類

- Kernel Function Tracer
	- Kernel Function Graph Tracer
- Interrupts-off Latency Tracer
- Preemption-off Latency Tracer
- Scheduling Latency Tracer
- Trace Events(デフォルトで組込まれている)
	- Trace gpio events

# Kernel configuration

- Kernel hacking --->
- [\*] Tracers --->
	- [\*] Kernel Function Tracer
	- [\*] Kernel Function Graph Tracer
	- [ ] Interrupts-off Latency Tracer
	- [] Preemption-off Latency Tracer
	- [ ] Schedulin Latency Tracer
	- [ ] Trace gpio events

#### Kernel Function Tracer

- trace内容
	- 実行プロセス(タスク)
	- 実行CPU番号
	- 割込み禁止/許可
	- スケジュール要求
	- ハードIRQ/ソフトIRQ
	- プリエンプト深さ
	- タイムスタンプ
	- 関数および呼び出し関係

#### Kernel Function Trace表示

# tracer: function # # entries-in-buffer/entries-written: 44736/44736 #P:4 # # \_-----=> irqs-off # / \_----=> need-resched # | / \_---=> hardirq/softirq # || / \_--=> preempt-depth  $#$  delay # TASK-PID CPU# |||| TIMESTAMP FUNCTION # | | | |||| | | rcar3 create ga-2030  $[000]$  ...1 249.796155: mutex unlock  $\lt$ -rb simple write rcar3 create ga-2030  $[000]$  ...1 249.796164: fsnotify parent <-vfs write rcar3\_create\_ga-2030 [000] ...1 249.796165: fsnotify <-vfs\_write rcar3\_create\_ga-2030 [000] ...1 249.796167: \_\_sb\_end\_write <-vfs\_write rcar3 create ga-2030  $[000]$  ...1 249.796167: percpu up read  $\lt$ - sb end write rcar3 create ga-2030  $[000]$  ...1 249.796168: update fast ctr <-percpu up read

#### Kernel Function Graph Tracer

- trace内容
	- 実行CPU番号
	- 実行時間(処理時間)
	- 関数呼び出し階層表示
	- 実行プロセス切り替え

# Kernel Function Graph Trace表示

```
# tracer: function_graph
#
# CPU DURATION FUNCTION CALLS
# | | | | | | |
1) 0.720 us | mutex_unlock();
1) 0.120 us | fsnotify_parent();
1) 0.120 us | fsnotify();
1) | ___sb_end_write() {
1) | percpu_up_read() {
1) \qquad \qquad | update_fast_ctr() {
1) 0.120 us | preempt_count_add();
1) 0.120 us | preempt_count_sub();
1) 2.640 us | }
1) 4.320 us | }
1) 5.520 us
```
#### Kernel Function Graph Trace 実行プロセス切り替え表示

#### 3) 1.560 us | }

●

0) <idle>-0 => kworker-1018

------------------------------------------

------------------------------------------

- 0) | finish\_task\_switch() {
- 3) | ep\_scan\_ready\_list.isra.2() {
- 0) | \_raw\_spin\_unlock\_irq() {
- 1) 1.440 us
- 3) 0.120 us | mutex\_lock();
- 0) 0.120 us | preempt\_count\_sub();

#### Kernel Function Tracerの仕組み

- コンパイル時にプローブ関数を挿入
	- プロファイリング用コンパイルオプションを利用
	- mcount/ mcount/ mcount関数が各関数先頭に 挿入
	- 本番環境とはバイナリが異なる
	- 最適化で展開された関数は対象外
- プローブ関数内にTracer機能を実装

# 前回のkprobeおさらい

• Linux kernelデバッグ機能の1つ

– 複数のアーキテクチャで動作

- ブレイクポイント命令などを利用してkernelを動的 に変更
- 指定位置に処理(プローブ)を追加
- Loadable moduleとして後からプローブを追加 可能
- プローブ内にてkernel内データを変更可能

## Tracerとkprobeとの違い

- 本番環境とはバイナリが異なる
	- kprobeはkprobe機能は追加されているがそれ以外 は同じ
- 後からプローブを追加できない
	- kprobeは追加可能
- Kernel内のデータは変更できない
	- kprobeは変更可能

## Tracerはどんな時に利用する?

- 初期調査
	- 特定のアプリケーション処理時にどんな処理が 行われるか知りたい
		- システムコール呼び出し時
		- ファイルシステム操作時(sysfsなどのデバイスIFを含む)
	- 他レイヤからどのように処理が呼び出されるか 知りたい
		- ポインタ経由の呼び出し  $ret = foot$  - bar\_func();

#### trace準備

- Debug Filesystem(debugfs)のmount
	- /etc/fstabに記述する場合

debugfs /sys/kernel/debug debugfs defaults 0 0

- mount -t debugfs nodev /sys/kernel/debug
- 多くの場合はmount処理は自動で処理済み
- Debugfsでmountした

/sys/kernel/debug/tracing以下のファイルが インタフェース

#### Tracerインタフェース(1)

#### ~# cd /sys/kernel/debug/

/sys/kernel/debug# ls

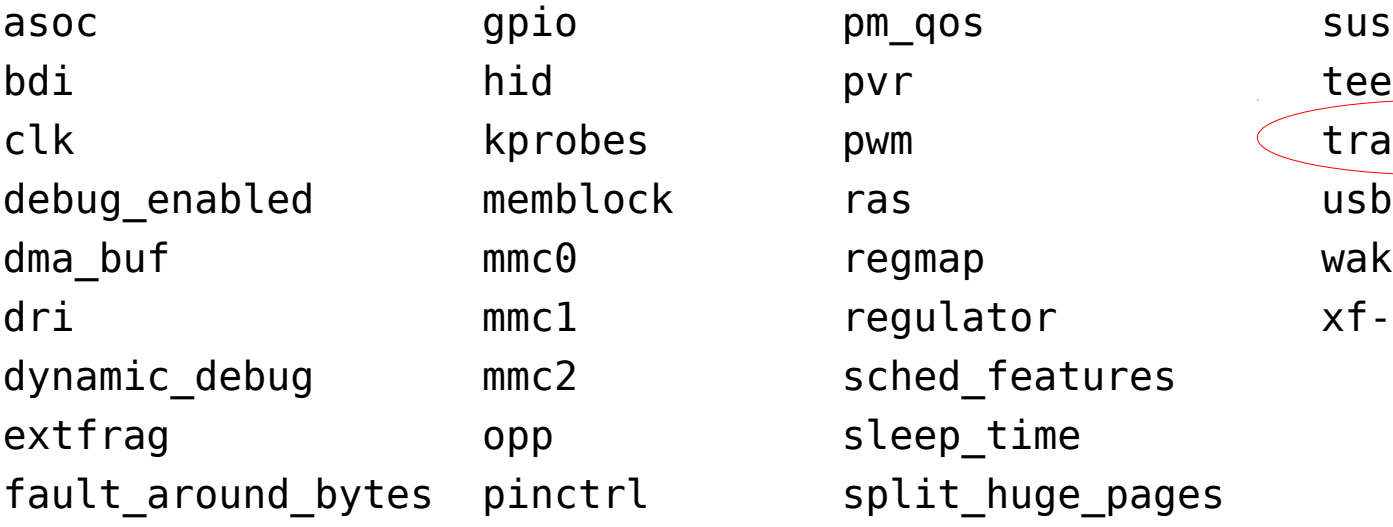

pwm change tracing sched features sleep\_time split huge pages

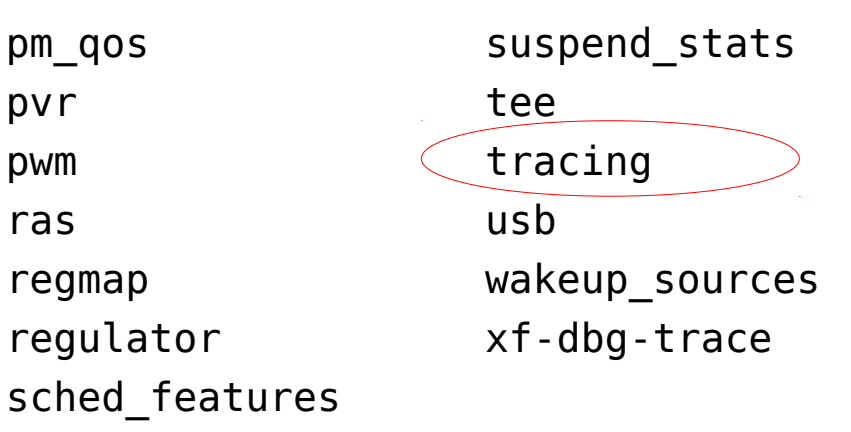

#### Tracerインタフェース(2)

/sys/kernel/debug# cd tracing /sys/kernel/debug/tracing# ls README **Free** buffer set event trace marker available events instances set event pid trace options available filter functions kprobe events set ftrace filter trace pipe available tracers by kprobe profile set ftrace notrace tracing cpumask buffer total size kb options set graph function tracing on current tracer external per cpu set graph notrace tracing thresh dyn ftrace total info beintk formats snapshot buprobe events enabled functions saved cmdlines trace uprobe profile events saved cmdlines\_size trace\_clock

buffer size kb max graph depth set ftrace pid tracing max latency

#### tracing\_on

- トレース機能のON/OFF # cat tracing on ON状態 # echo 0 > tracing\_on OFFに設定 # cat tracing on o OFF状態
- 初期はONなのでまずOFFにしておく

#### available tracers

• 利用できるTracerの表示 # cat available tracers function\_graph preemptirqsoff preemptoff irqsoff function nop

#### current tracer

- 利用するTracerの設定/表示
	- # cat current tracer

nop デフォルトはnop

- # echo function\_graph > current\_tracer
- # cat current\_tracer
- function\_graph
- # echo function > current\_tracer

function

#### trace

#### ● Trace結果出力

```
# cat trace
# tracer: function
#
# entries-in-buffer/entries-written: 0/0 #P:4
#
# _-----=> irqs-off
# / _----=> need-resched
# | / _---=> hardirq/softirq
# || / _--=> preempt-depth
# ||| / delay
# TASK-PID CPU# |||| TIMESTAMP FUNCTION
# | | | |||| | |
– まだOFFなのでヘッダーのみ
```
#### trace実行

● あまり良くない方法

# echo  $1 >$  tracing on

# run\_test

 $#$  echo 0 > tracing on

● 良い方法

# echo  $1 >$  tracing\_on; run\_test; echo  $0 >$  tracing\_on

- ちょっとした時間で膨大なtraceが蓄積される
- リングバッファなので重要な結果が上書きされてしまう

## trace実行例

- R-Car USB On-The-Go機能における Host->Peripheral切り替え
- 切替処理はshell scriptでsysfsを操作して実行
- traceは最後の切り替える瞬間のみ

echo 1 > tracing\_on;

echo "e6590000.usb" > /sys/kernel/config/usb\_gadget/g1/UDC; echo 0 > tracing\_on (実際は1行)

● trace結果は44736エントリ

#### traceを見る方法

- traceが想定される関数をあらかじめ予想しておく
	- kernel内は機能毎に関数の先頭が統一されているこ とが多いので特徴的な部分だけでもよい
	- R-Car USBドライバではusbhs
- trace結果に予想関数が含まれているか確認
	- 含まれて無ければ
		- 予想が間違っている
		- 処理が長くバッファが上書きされた

rca-2030 [000] ...1 249.808851: usb\_ep\_autoconfig\_reset <-configfs\_composite\_bind rca-2030 [000] ...1 249.808853: usb\_ep\_autoconfig\_reset <-configfs\_composite\_bind rca-2030 [000] ...1 249.808855: usbhsg\_gadget\_start <-udc\_bind\_to\_driver sys-2065 [002] ...3 249.808856: flush\_dcache\_page <-\_\_cpu\_copy\_user\_page sys-2065 [002] ...3 249.808856: preempt\_count\_sub <-wp\_page\_copy.isra.12 sys-2065 [002] ...2 249.808856: preempt\_count\_sub <-wp\_page\_copy.isra.12 sys-2065 [002] ...1 249.808857: mem\_cgroup\_try\_charge <-wp\_page\_copy.isra.12 sys-2065 [002] ...1 249.808857: get mem cgroup from mm <-mem cgroup try charge rca-2030 [000] ...1 249.808858: rcar\_gen3\_phy\_usb2\_set\_peripheral <-usbhsg\_gadget\_start sys-2065 [002] ...1 249.808858: rcu read lock <-get mem cgroup from mm sys-2065 [002] ...1 249.808858: mem\_cgroup\_from\_task <-get\_mem\_cgroup\_from\_mm sys-2065 [002] ...1 249.808859: rcu read unlock <-get mem cgroup from mm sys-2065 [002] ...1 249.808859: try\_charge <-mem\_cgroup\_try\_charge rca-2030 [000] ...1 249.808859: usbhs\_irq\_callback\_update <-usbhsg\_gadget\_start sys-2065 [002] ...1 249.808859: raw spin lock <-wp page copy.isra.12 sys-2065 [002] ...1 249.808860: preempt\_count\_add <-\_raw\_spin\_lock rca-2030 [000] ...1 249.808860: usbhs\_write <-usbhs\_irq\_callback\_update sys-2065 [002] ...2 249.808860: ptep\_clear\_flush <-wp\_page\_copy.isra.12 sys-2065 [002] ...2 249.808861: page\_add\_new\_anon\_rmap <-wp\_page\_copy.isra.12 sys-2065 [002] ...2 249.808861: \_\_mod\_zone\_page\_state <-page\_add\_new\_anon\_rmap sys-2065 [002] ...2 249.808862: page set anon rmap <-page add new anon rmap rca-2030 [000] ...1 249.808862: usbhs\_mod\_is\_host <-usbhs\_irq\_callback\_update

#### set ftrace filter

•関数名フィルタ機能

# echo SyS $*$  > set ftrace filter ... # cat trace # TASK-PID CPU# |||| TIMESTAMP FUNCTION # | | | |||| | | ... test.sh-2039 [000] ...1 461.423684: SyS\_rt\_sigprocmask <-el0\_svc\_naked test.sh-2039 [000] ...1 461.423697: SyS\_lseek <-el0\_svc\_naked test.sh-2039 [000] ...1 461.423706: SyS\_clone <-el0\_svc\_naked test.sh-2039 [000] ...1 461.424319: SyS\_rt\_sigprocmask <-el0\_svc\_naked <...>-2040 [001] ...1 461.424335: SyS\_close <-el0\_svc\_naked test.sh-2039 [000] ...1 461.424396: SyS\_rt\_sigprocmask <-el0\_svc\_naked –追加して複数登録も可能

# echo schdule\* >> set ftrace filter

## set\_ftrace\_pid

● PIDフィルタ機能

# echo  $1001$  > set ftrace pid

- # cat set\_ftrace\_pid
- 1001
- プロセスID 1001のtraceのみ保存
- Shell scriptではecho \$\$ > set\_ftrace\_pidで自PID を指定可能
- 設定は1PIDのみ

#### buffer\_size\_kb

● バッファサイズ変更機能(単位kByte)

# cat buffer\_size\_kb

1408

```
# cat per_cpu/cpu0/buffer_size_kb
```
1408

```
# echo 10000 > buffer_size_kb
```

```
# cat buffer_size_kb
```
10000

```
# cat per_cpu/cpu0/buffer_size_kb
10000
```
参考

- Documentation/trace/ftrace.txt
- Documentation/trace/ftrace-design.txt
- kernel/trace/ftrace.c
- arch/arm64/include/asm/ftrace.h
- arch/arm64/kernel/entry-ftrace.S
- arch/arm64/kernel/ftrace.c
- include/linux/ftrace.h